## **Week 13: Networking and Communications**

29.4. 2015

This week we will learn about networking and communications.

```
The agenda:
http://academy.cba.mit.edu/classes/networking_communications/index.html
```

```
purposes
    location
    parallelism
    modularity
    interference
serial
    asynchronous
       RS-232: http://www.maximintegrated.com/en/app-
notes/index.mvp/id/723
RS-422: http://www.maximintegrated.com/en/app-notes/index.mvp/id/723
RS-485: http://www.maximintegrated.com/en/app-notes/index.mvp/id/723
       components video
       hello.bus.45.bridge.cad board traces interior
       hello.bus.45.node.cad board traces interior
       hello.bus.45.c makefile
    I2C, TWI: http://www.nxp.com/documents/user_manual/UM10204.pdf
       TWI master slave
       USI master slave
       software master slave
       library
       hello.I2C.45.bridge.cad board traces interior
       hello.I2C.45.node.cad board traces interior
       components programming
    SPI: http://www.atmel.com/images/doc2585.pdf
       library
    USB: http://www.usb.org/home
       Hardware: http://www.digikey.com/product-detail/en/ATMEGA16U2-
AU/ATMEGA16U2-AU-ND
          AVR LUFA
          STM32
       Software: 
http://academy.cba.mit.edu/classes/embedded_programming/hello.ISP.44.
png
          V-USB: https://www.obdev.at/products/vusb/index.html
OSI layers: http://www.iso.org/iso/home.htm
    7: application (HTTP)
    6: presentation (SSL)
    5: session (RPC)
    4: transport (TCP, UDP)
    3: network (IP)
    2: data link (MAC)
    1: physical (PHY)
physical media: 
http://www.cambridge.org/us/academic/subjects/physics/general-and-
classical-physics/physics-information-technology
    capacity
```

```
 bandwidth * log_2 (signal/noise)
    wired
       single-ended, differential, powerline
       open collector, open drain
       transmission (pass) gate, tri-state
       transmission line
       waveguide
       TIA RS232, 422, 485
       802.3 ethernet
          chip module
       SONET optical fiber
    wireless
       RF
          FCC Part 15 ISM
          802.11 Wi-Fi
          802.15 ZigBee
          6LoWPAN
          Bluetooth
       optical
          transmitter receiver
       acoustic
modulation: http://www.crcpress.com/product/isbn/9780849309670
    PCM: Pulse-Code Modulation
    PPM: Pulse-Position Modulation
    OOK: On-Off Keying
    FSK: Frequency-Shift Keying
    BPSK: Binary Phase-Shift Keying
    QAM: Quadrature Amplitude Modulation
    OFDM: Orthogonal Frequency-Division Multiplexing
    FHSS: Frequency-Hopping Spread Spectrum
    DSSS: Direct-Sequence Spread Spectrum
    UWB: Ultra-WideBand
channel sharing: http://authors.phptr.com/tanenbaumcn4/
    ALOHA
    Master-Slave
    Token Ring
    TDMA: Time-Division Multiple Access
    FDMA: Frequency-Divsion Multiple Access
    CSMA: Carrier-Sense Multiple Access -
       CD: Collision Detection -
       CA: Collision Avoidance -
       1-persistent: transmit when clear -
       nonpersistent: random backoff -
       p-persistent: probability to transmit -
    CDMA: Code-Division Multiple Access
    MIMO: Multiple-Input Multiple-Output
    "PDMA": Physical-Division Multiple Access
errors: 
http://www.cambridge.org/us/academic/subjects/physics/general-and-
classical-physics/physics-information-technology
    detection, correction
    block, convolution codes
    parity, checksum, Hamming, Reed-Solomon, Turbo
networking: http://authors.phptr.com/tanenbaumcn4/
    Internet protocols: http://www.ietf.org/
         IPv4: http://www.ietf.org/rfc/rfc0791.txt
        IPv6: http://www.ietf.org/rfc/rfc2460.txt
         DNS: http://www.ietf.org/rfc/rfc1035.txt
        DHCP NAT private
```
 UDP, TCP HTTP: http://www.ietf.org/rfc/rfc2616.txt BGP: http://www.ietf.org/rfc/rfc4271.txt AODV ROLL sockets udpsnd.py udprcv.py udpsnd.c udprcv.c Wireshark: https://www.wireshark.org/ - Sniffer SLIP: http://www.ietf.org/rfc/rfc1055.txt Slattach: http://manpages.ubuntu.com/manpages/trusty/en/man8/slattach.8.html route: http://manpages.ubuntu.com/manpages/trusty/man8/route.8.html hello.bus.45.SLIP.c makefile udp\_slip.py video: http://academy.cba.mit.edu/classes/networking\_communications/SLIP/hel lo.bus.45.SLIP.mp4 Internet 0: http://cba.mit.edu/docs/papers/06.09.i0.pdf asynchronous packet automata (APA) source routing + network coordinates + back-pressure flowcontrol + synchronous communication components video apa.ftdi.cad board traces interior apa.ftdi.c makefile apa.io.cad board traces interior apa.io.c makefile apa.c apa.h apa.py RF Radios: http://www.arrl.org/shop/What-s-New oscillator, mixer, PA, LNA, IF, I/Q, demod, baseband, filters antennas: http://eu.wiley.com/WileyCDA/WileyTitle/productCd-047166782X.html Q, antenna gain, impedance matching FabFi: https://code.google.com/p/fabfi/wiki/FabFi single-chip MICRF (300-470 MHz) Transmitter: http://www.digikey.com/productdetail/en/MICRF102YM/576-1338-ND Receiver: http://www.digikey.com/productdetail/en/MICRF008YM/576-1961-5-ND Arecibo, Puerto Rico: https://www.google.com/search?q=arecibo+puerto+rico&tbm=isch&imgil=a2 QvJ4usEQvf5M%253A%253BicEBUZRVdHppvM%253Bhttp%25253A%25252F%25252Fwww .topuertorico.org%25252Fcity%25252Farecibo.shtml&source=iu&pf=m&fir=a 2QvJ4usEQvf5M%253A%252CicEBUZRVdHppvM%252C\_&usg=\_\_3TAkN7DBgnYe7ryYWRg znGJQKUw%3D&biw=1334&bih=862&ved=0CDwQyjc&ei=X\_pAVYDNIYTUasaSgLgF#img rc=a2QvJ4usEQvf5M%253A%3BicEBUZRVdHppvM%3Bhttp%253A%252F%252Fwww.topu

ertorico.org%252Fimg%252Fhptescop.jpg%3Bhttp%253A%252F%252Fwww.topuertorico.org%252Fcity%252Fare

cibo.shtml%3B400%3B300

http://en.wikipedia.org/wiki/Arecibo, Puerto Rico

MRF49XA (433/868/915 MHz):

http://www.microchip.com/wwwproducts/Devices.aspx?product=MRF49XA chip board module

 nRF905 (433/868/915 MHz): http://www.digikey.com/productdetail/en/NRF905/1490-1028-ND - https://github.com/zkemble/nRF905

chip module library nRF24L01+ (2.4 GHz ISM): http://www.digikey.com/productdetail/en/NRF905/1490-1028-ND chip module library ESP8266 (2.4 GHz Wi-Fi) chip module commands library HC-05 (2.4 GHz Bluetooth): http://www.amazon.com/JBtek-Wireless-Bluetooth-Transceiver-Arduino/dp/B00L083QAC chip module library : https://github.com/jdunmire/HC05 software radio: http://gnuradio.org/redmine/projects/gnuradio/wiki

Very active user community around this chip.

## **Assignment**

To design and build a wired &/or wireless network connecting at least two processors.

Use light and sound to communicate.

Discussion on project and how to use the networking assignment to develop the final project:

3 outputs – 3 flowers

Write a use case Ignore the sensor on the output board – and make the input board a master. Create another output board (or 2) and connect output boards with a cable and multiple connectors.

Multiple inputs  $(3)$  - mixing 3 tones, melody, changing rythm or speed

How are they going to communicate and what are the messages going to be. Write a script for the communication.

## **Programming lesson:**

```
Reset = 0
```
J2 FTDI = IC1 t44 = Microcontroller C1 1uf=Capacitor R1 10k=Resistor  $XTALL1 20 MHz = Crystal = time, is there because of the$ microcontroller and the tasks that it has to perform

This was the first board we made.

Arduino environment

Baud = how many bits per second

9600 command rate with Neil

Comment in the code

Open code in "Text edit"

Parameters tell function what to do – we need to give it the value

All the pins have got 3 registers: Get char function is a general function With the parameters we tell which pins we want to talk to Where to look and where to put it Serial\_pin Serial\_pin\_in Serial\_pin\_out

When using Neil's code you have to use "make" etc Using Arduio is simpler and it has a good reference

Get char – receives a character Put char – sends one character

Put string – sends many characters

Variable – is like a container, with a name. Stores information

Declaration of the variable you need are written before the setup (in Arduino) Labelling of the containers is done before setup

Programming in Arduino: http://highlowtech.org/?p=1695

Tiny AVR Programmer Hookup Guide: https://learn.sparkfun.com/tutorials/tiny-avr-programmer-hookup-guide

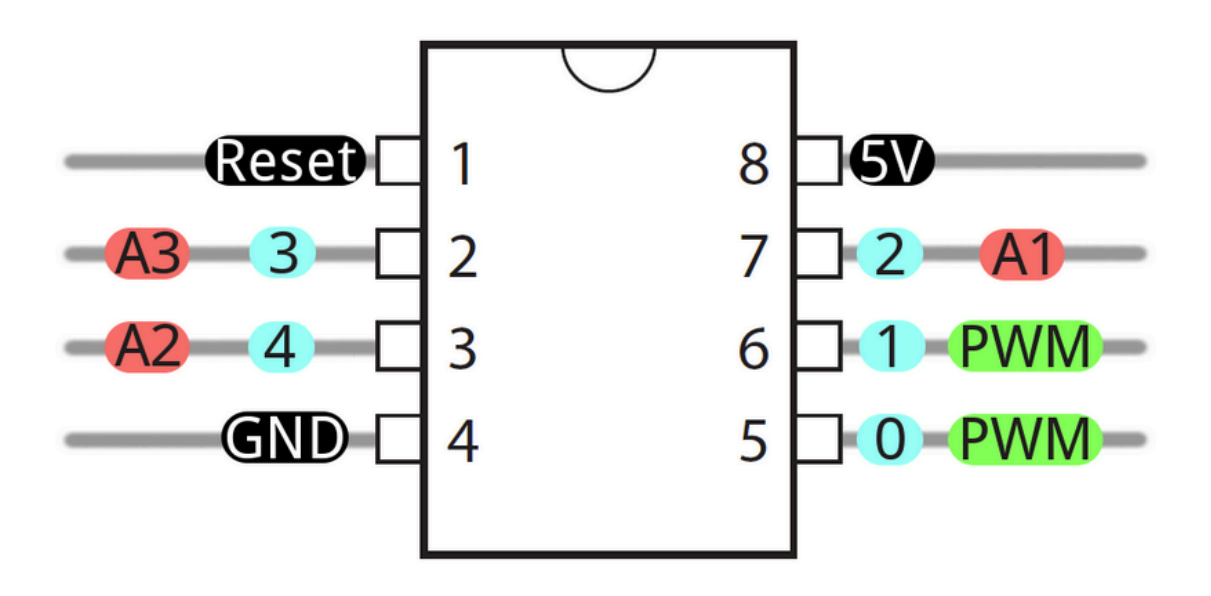

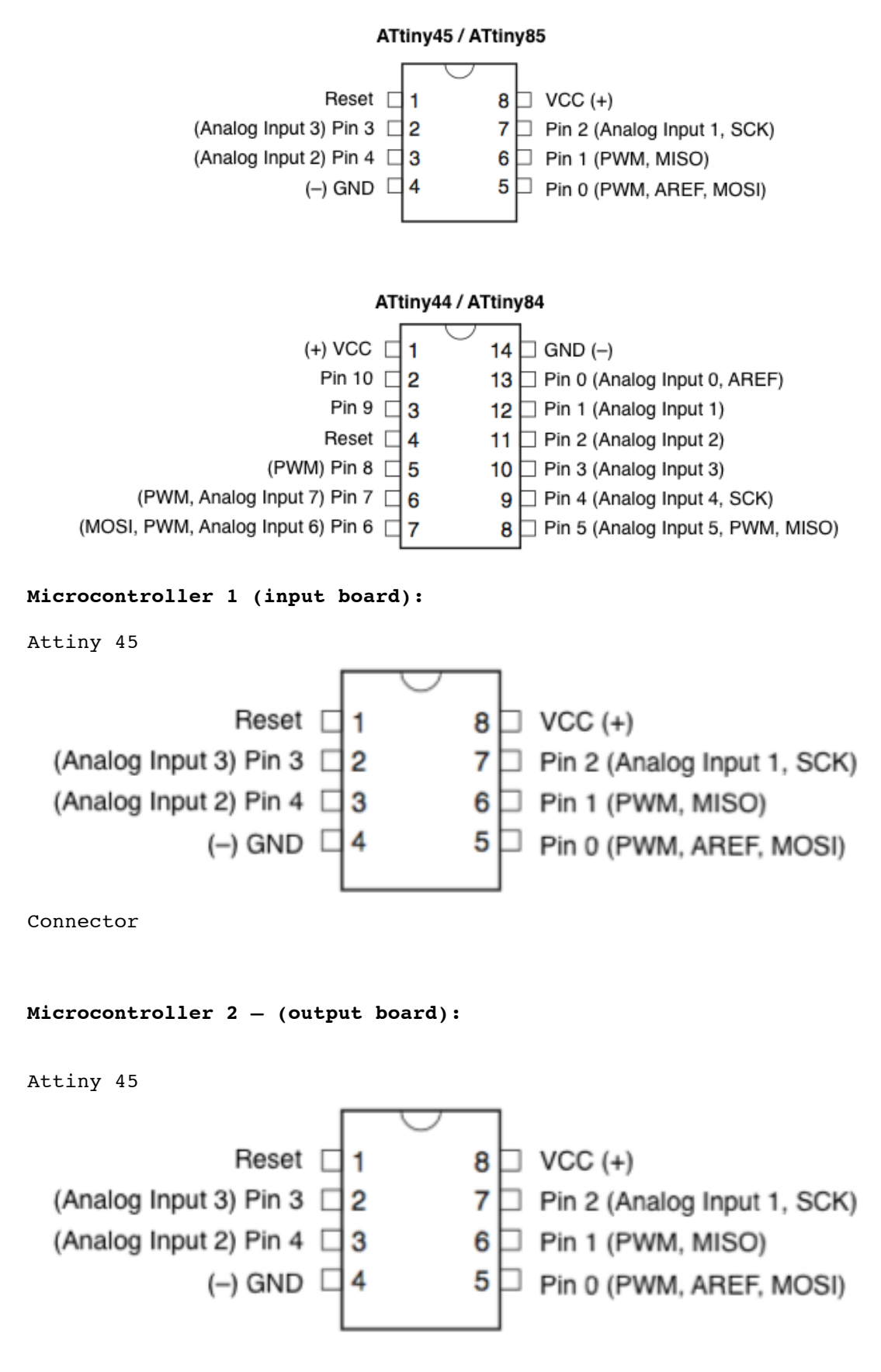

Connector

```
int addup (int a, int b) [return a+b]
index=0
While = loop
See Learning – Reference in Arduino to clarify terms and functions
Parenthesis - ()
Curly braces - {}
While (1) – reads as true, keeps running
Buffer = array
Buffer[index] = charIndex = index + 1Using Neil's code in Arduino:
Serial is a library that is included by default in Arduino
This is using the internal library
Standard library = SoftwareSerial
Reference – Libraries, for information
Start with the library and the library gives you a set of functions
It needs a setup
SoftwareSerial mySerial (10, 11) (Those are arduino serial, we need 
to match this with 
SoftwareSerial mySerial (1, 0)
Tx – receive
Rx – transmit
Test: sketch_serial_Test
Sketch – and set Board
Burn bootloader
http://www.arduino.cc/en/Reference/Libraries
Copy from Example:
#include <SoftwareSerial.h>
SoftwareSerial mySerial(10, 11); // RX, TX
into parameter section
Copy: mySerial.begin(4800); into void setup
Change figure to 9600 (speed of talking)
Copy: if (mySerial.available())
     mySerial.write(mySerial.read());
and paste into void loop
```
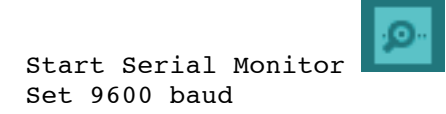

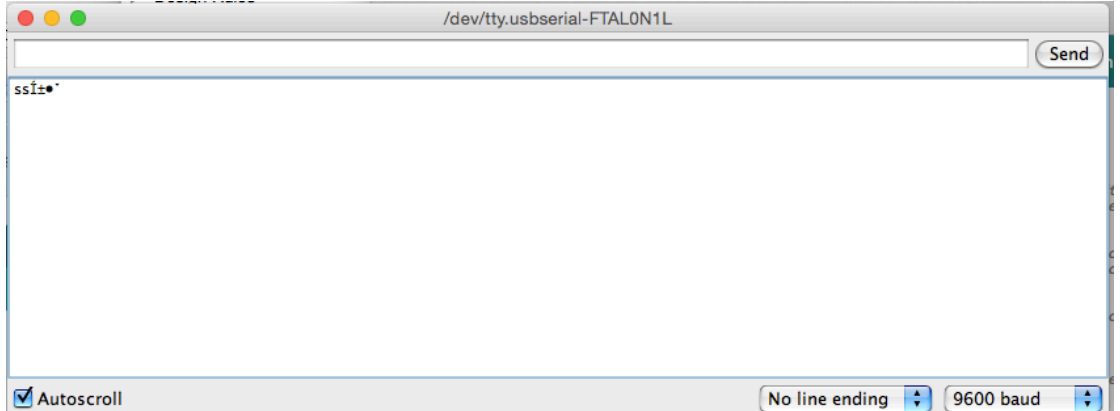

Type a letter in send line – one letter will pop up in the window below, but if a string of letters is typed only the first letter will appear

```
Now the following code is entered: 
   if (mySerial.available()) {
   char chr = mySerial.read ();
  if (chr == ID) {
     mySerial.write(chr);
   }
}
}
Then this code is compiled and uploaded.
When finished the total sketch looks like this:
#include <SoftwareSerial.h>
SoftwareSerial mySerial(0, 1); // RX, TX
char ID='1';
void setup() {
 // put your setup code here, to run once:
mySerial.begin(9600);
}
void loop() {
   // put your main code here, to run repeatedly:
   if (mySerial.available()) {
  char chr = mySerial.read ();
  if (chr == ID) {
     mySerial.write(chr);
   }
```
}

}

when hitting Serial Monitor now only the number 1 should be returned in the lower window

Going back to output board – networking:

```
digitalWrite(1, HIGH);
delayMicroseconds(500); // Approximately 10% duty cycle @ 1KHz
digitalWrite(1, LOW);
delayMicroseconds(500);
```
 $0.001 = 1$  kHz  $0.0001 = 10$  kHz

## **4th May 2015**

The intended networking activity is to have my output board reading light 1 and light 2.

The reading of those boards should return a value, that the output board can deliver as a sound output. It should be able to send a message to light 1, ignoring light 2 and vice a versa.

The microcontroller - pins:

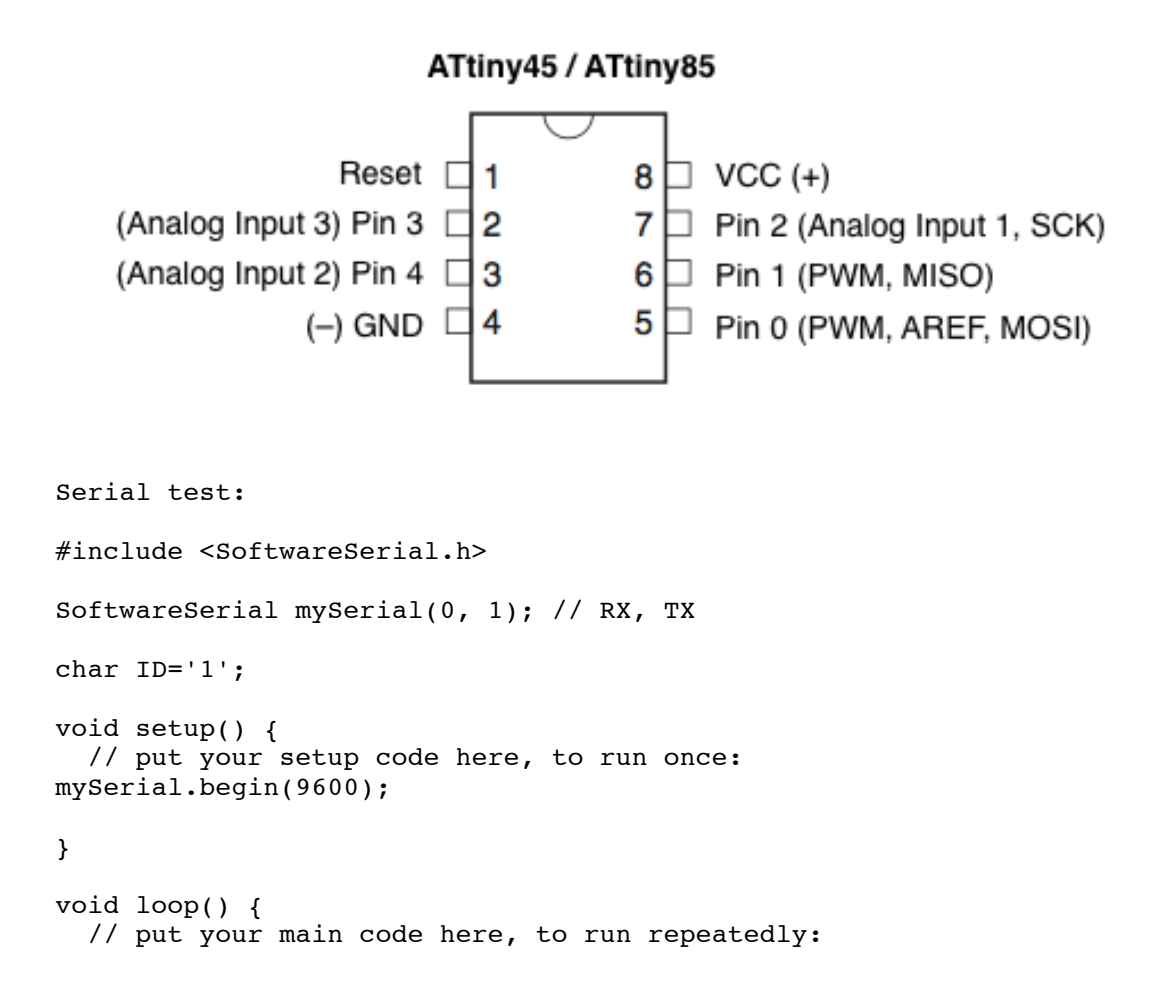

```
 if (mySerial.available()) {
  char chr = mySerial.read () ;
  if (chr == ID) {
    mySerial.write(chr);
   }
}
}
char ID='1' is a unique identifier - that identifies the relevant
input board 
Script for the reader of light (input1):
   1. when you name is called read the light meter
   2. then tell the reading
if (mySerial.available()) { - have I heard something
char chr = mySerial.read (); - I have heard something and write it
down
if (chr == ID) { - checking if the content of read is meant for him.
If this is true the actor will do everything contained within the 
curly braces
val = analogRead(analogPin); // read the input pin
mySerial.println(val); // debug value – returning the message
Hook-up wires are connected to the input board – pin1 to TX. Nothing 
happens. 
A line of code was taken out: pinMode(1, OUTPUT);
Opening the serial monitor – entering the number 1, returned a 
reading of the light.
Now the code looks like this: #include <SoftwareSerial.h>
SoftwareSerial mySerial(1, 2); // RX, TX
int analogPin = 3; // potentiometer wiper (middle terminal) 
connected to analog pin 3
                        // outside leads to ground and +5V
int val = 0; // variable to store the value read
char ID='2'; \frac{1}{2} // variable to identify the relevant input
board
int digitalPin = 1; // potentiometer wiper (middle terminal) 
connected to analog pin 3
void setup() {
   // set the data rate for the SoftwareSerial port
```

```
 mySerial.begin(4800);
}
void loop() // run over and over
{
   if (mySerial.available()) {
  char chr = mySerial.read ();
  if (chr == ID) {
   val = analogRead(analogPin); // read the input pin
   mySerial.println(val); // debug value
   } 
  }
}
Connecting another input board did not return any reading, when char 
ID='22
Script for output board – what should it do?
   1. Call input1
   2. Ask for reading from input1
   3. Receive reading from input1
   4. Respond to the intensity of light, by decreasing or increasing 
      sound tone
SoftwareSerial mySerial(0, 2); // RX, TX - on input1
SoftwareSerial mySerial(2, 0); // RX, TX – on output/Master
void beep() {
   // Sound beep delay
  for (int i=0; i <= 200; i++){
   digitalWrite(1, HIGH);
   delayMicroseconds(500); // Approximately 10% duty cycle @ 1KHz
   digitalWrite(1, LOW);
   delayMicroseconds(500); 
    }
    }
void lowbeep() {
   // Sound beep delay
  for (int i=0; i <= 100; i++){
   digitalWrite(1, HIGH);
  delayMicroseconds(1000); // Approximately 10% duty cycle @ 1KHz
   digitalWrite(1, LOW);
   delayMicroseconds(1000); 
    }
```
- 1. instead of making beep fixed, at 1 Khz changed it to be flexible (500+i)
- 2. interval between tone steps, going from interval of 1 to interval of 10

Pausing between tones

Frequency and duration can now be controlled and changed

For connecting the two boards  $-$  adding: mySerial.write('1'); This will request response from the input1

avrdude: initialization failed, rc=-1 Double check connections and try again, or use -F to override this check.

for (int i=0; i <= 200; i=i+10)

int  $-$  i=0; starts at  $0 -$  we are going to do this as long as the i is smaller or equal to 200; how fast are we going to go.

The program was uploaded to both boards – input and output On the output board – hit Serial Monitor to see if reading is taking place. It did.

To work with the reading of values the intervals of reading need to be defined and the speaker asked to play a certain tone, if the reading is below or beyond a certain value.

Neils code is used for the application, but sketch-networking 1 and 2 are used for networking.

Application and programming week – used Neil's code

Networking business:

Difference between '1' and 1 – for testing '1' is represented by an number in the Ascii table = 49. http://www.asciitable.com/ The ID that we gave the board is 49

The output board will call ID 49 and ask it to send light data. When the microcontroller send 49 it expects to receive a light value. The light value has a value  $-$  between  $0$  and 1023. It can receive those values.

The communication is limited, can only send one byte at a time. We can only put so much info in one byte. 0-254 is the maximum value that one byte can contain. We need to split the info into packages that it can send.

Byte is made up of 8 bits. Each bit is either 1 or a 0. Lowest bit is 1 and 128 is highest.  $1 - 2 - 4 - 8 - 16 - 32$  ... 128

}

Sending 2 bytes. 3 + 255. Reconstructing... shift 3 over, 3 is first sent, the byte with the highest value is sent first. 100+30+3... is the sum of 133. 3x256 + 255. This is a protocol, rules of how we are going to communicate. When the output board sends 49 he input board will respond with 2 numbers, the higher value first and then the lower value. Implementation: First – input board: Sending 536, first sending 5 the hundreds, dividing by 100. We have a variable, that may or may not contain a number that is bigger than we can send in one go. Dividing 0-1023, by 256 (8 division by 2) An easy way to write it, by shifting. Take the whole register and shift it 8 places to the left. Code: mySerial.write((val>>8)&&255); // debug value (for sending mySerial.write(val&&255); // debug value Sending part is now complete. Will send the high value and the low value of what it reads. In output board: Reconstruct the value And make it do something – like playing two different or more tones 22.5.2015 Downloaded and added SoftwareSerialWithHalfDuplex library (remember to remove –master ending before adding the library) Input: In input and output networking files added: #include <SoftwareSerialWithHalfDuplex.h> //input SoftwareSerialWithHalfDuplex mySerial(0, 2, false, false); // RX, T<sub>x</sub> Output: #include <SoftwareSerialWithHalfDuplex.h> //output SoftwareSerialWithHalfDuplex mySerial(2, 0, false, false); // RX, TX HIGH – LOW values If the light is below 512 we do one thing, if it is above we do another thing while  $(mySerial.available() < 2);$  = wait until you have 2 packages

```
int highval = mySerial.read();
int lowval = mySerial.read(); = now we have unpacked the packages
val=lowval+(highval<<8); = re-stores the values
take out:
  for (int i=0; i <= 200; i=i+10){
    beep(500+i,200);
Added:
```

```
if (val<512){
       beep(1000,250);}
       else {
       beep(500,500);}
```